# **Salesforce Browser**

#### **Contents:**

- [Browse Salesforce](#page-0-0)
- [Search List](#page-1-0)
- [Preview Table Data](#page-1-1)
- [Create Dataset with SQL](#page-1-2)

Use the Salesforce browser to read sources stored as Salesforce database tables. Publishing to Salesforce is not supported.

- Your Trifacta workspace must be connected to Salesforce. For more information, see [Create Salesforce Connections](https://docs.trifacta.com/display/r082/Create+Salesforce+Connections).
- The Salesforce browser appears when you select the Salesforce connection to create a dataset. See [Import Data Page](https://docs.trifacta.com/display/r082/Import+Data+Page).
- For more information on interacting with Salesforce, see [Using Salesforce](https://docs.trifacta.com/display/r082/Using+Salesforce).

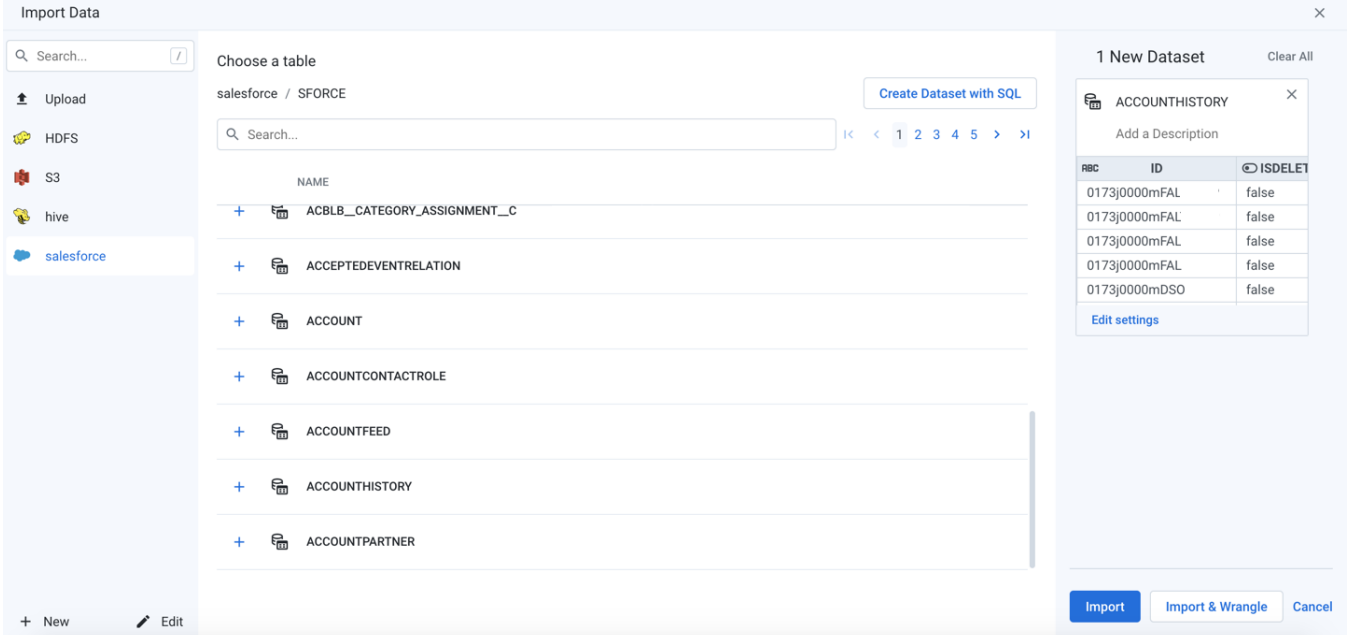

#### **Figure: Salesforce Browser**

### <span id="page-0-0"></span>**Browse Salesforce**

Use the links and icons to browse for Salesforce databases and tables. When you select a database, you can select one of the available database objects.

**NOTE:** Avoid using the Back button on your browser, which exits the Salesforce browser without applying changes to your configuration.

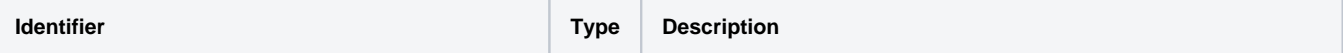

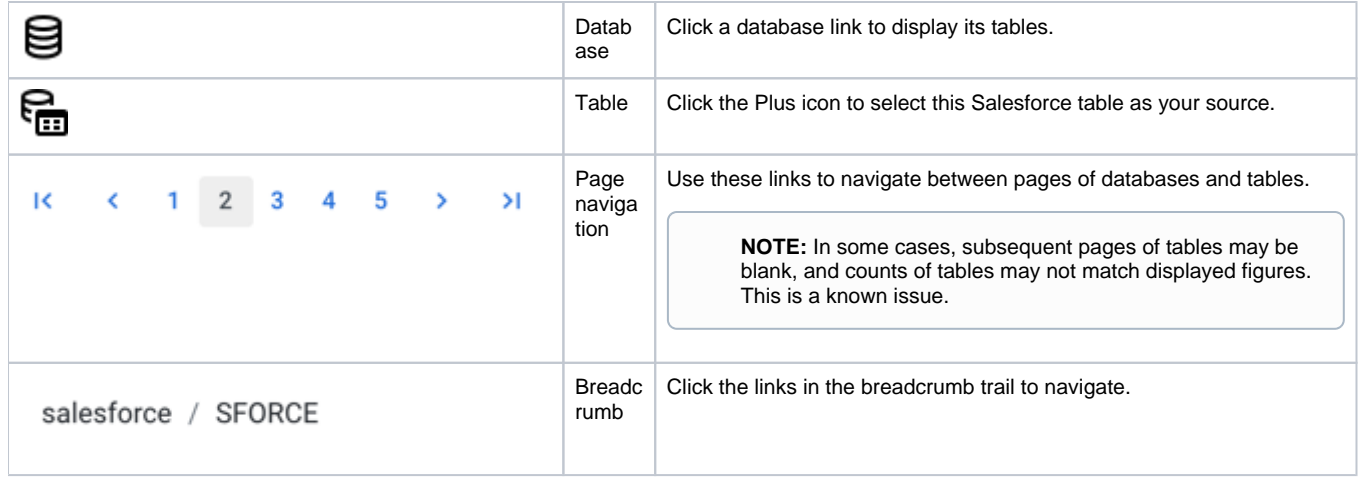

#### <span id="page-1-0"></span>**Search List**

To filter the list of databases or tables, enter a string in the Search box. The filter is applied as you type and matches anywhere in the name of a currently displayed database or table name.

# <span id="page-1-1"></span>**Preview Table Data**

Database tables are displayed by name only. To preview the data in the table, click the Eye icon next to the name of the table.

**Tip:** Table previews include available metadata information, such as column headers and column and row counts.

# <span id="page-1-2"></span>**Create Dataset with SQL**

As needed, you can pre-filter the selected table inside the database. By entering a custom SQL statement, you can remove unnecessary data from the dataset that is extracted from the database, which enables faster and more meaningful imports of your database data. See [Create Dataset with SQL](https://docs.trifacta.com/display/r082/Create+Dataset+with+SQL).For more information on enabling, see [Enable Custom SQL Query](https://docs.trifacta.com/display/r082/Enable+Custom+SQL+Query).